### **BIBLIOTECA VIRTUAL (BV) PEARSON COMO ACESSAR?**

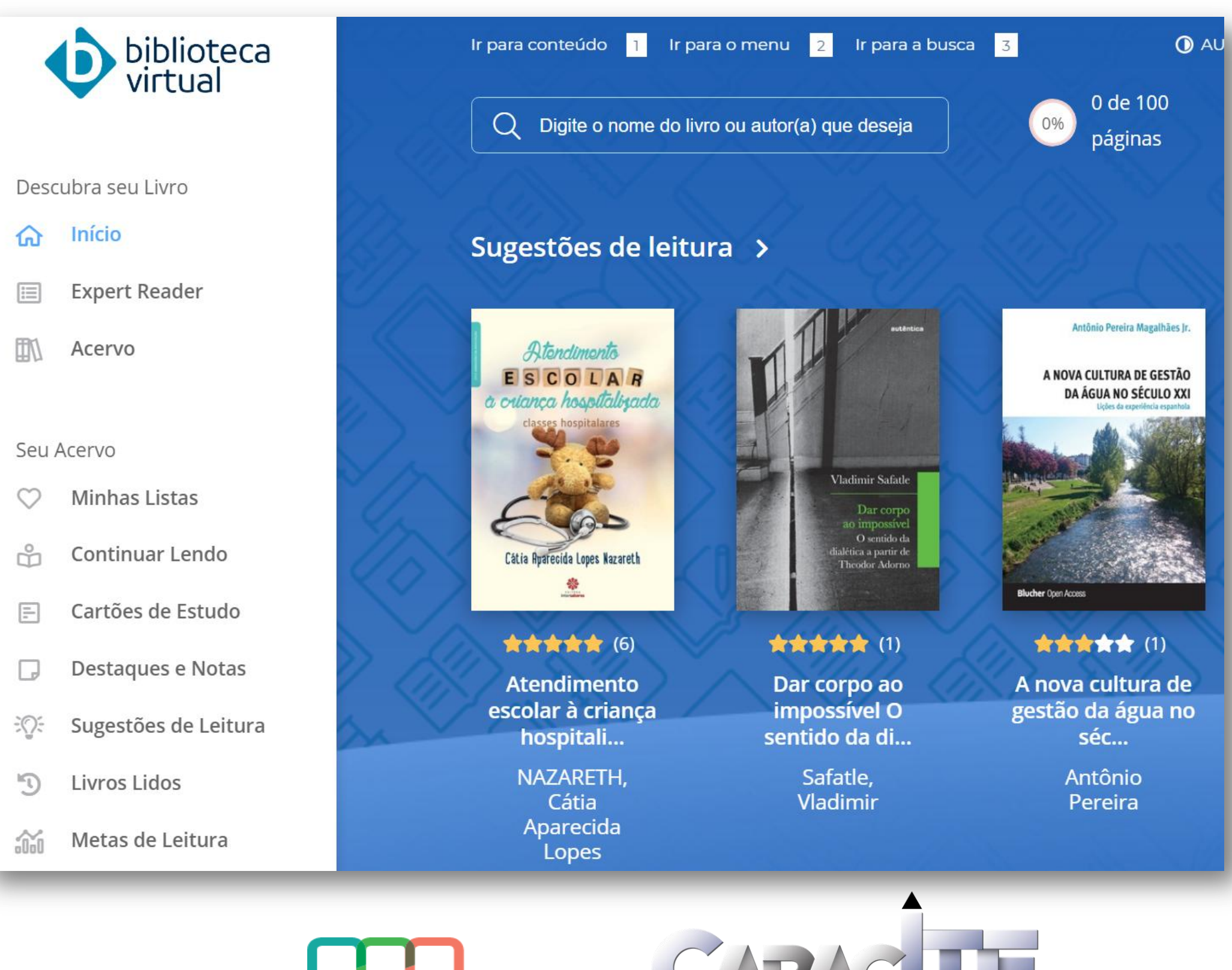

**Sistema** Integrado de **Bibliotecas UFSCar** 

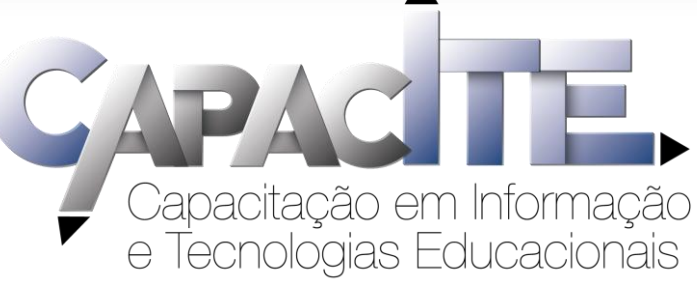

# **É o primeiro acesso? Acesse https://sistemas.ufscar.br/sagui/**

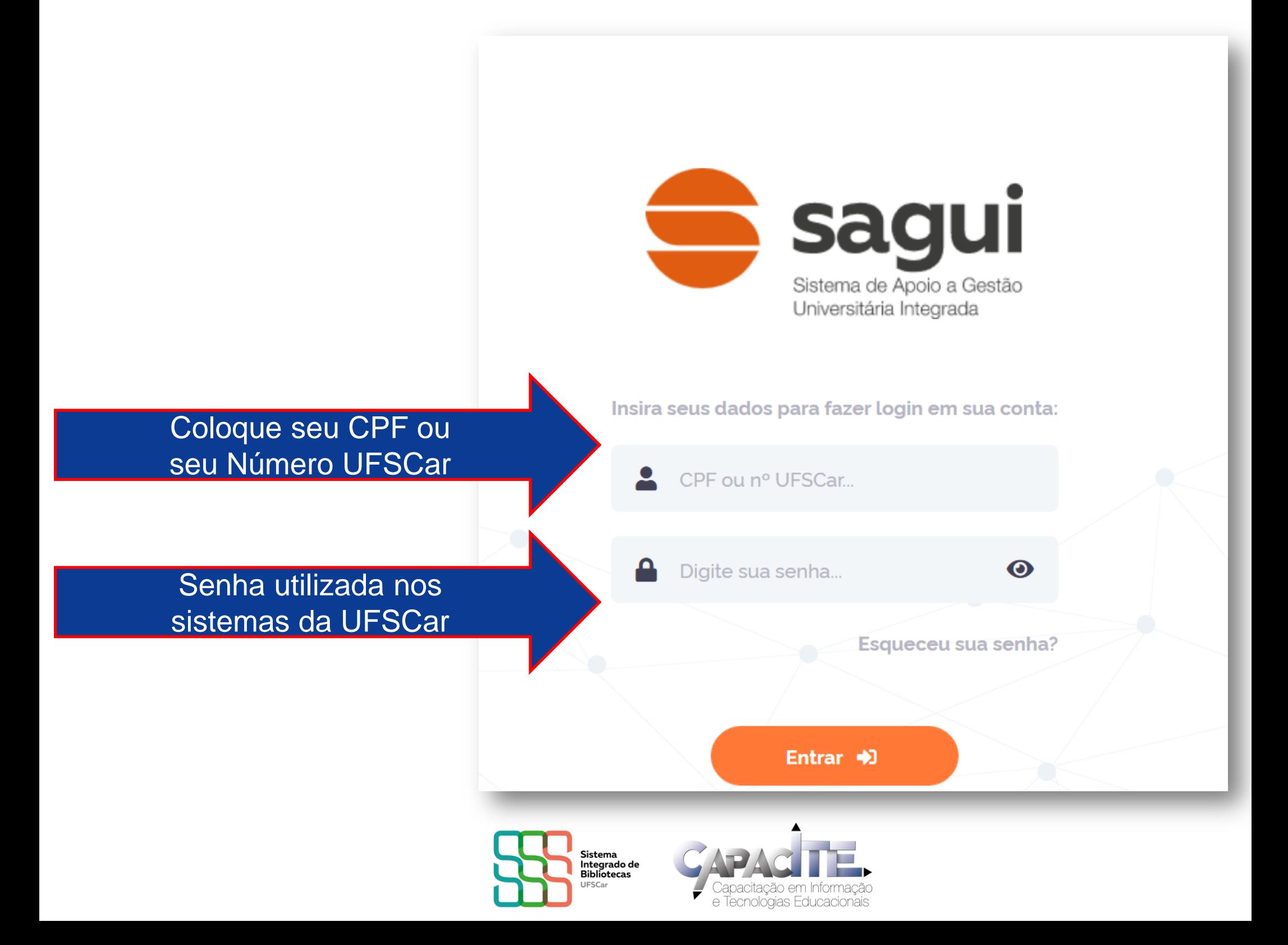

## **Clique em Biblioteca Virtual**

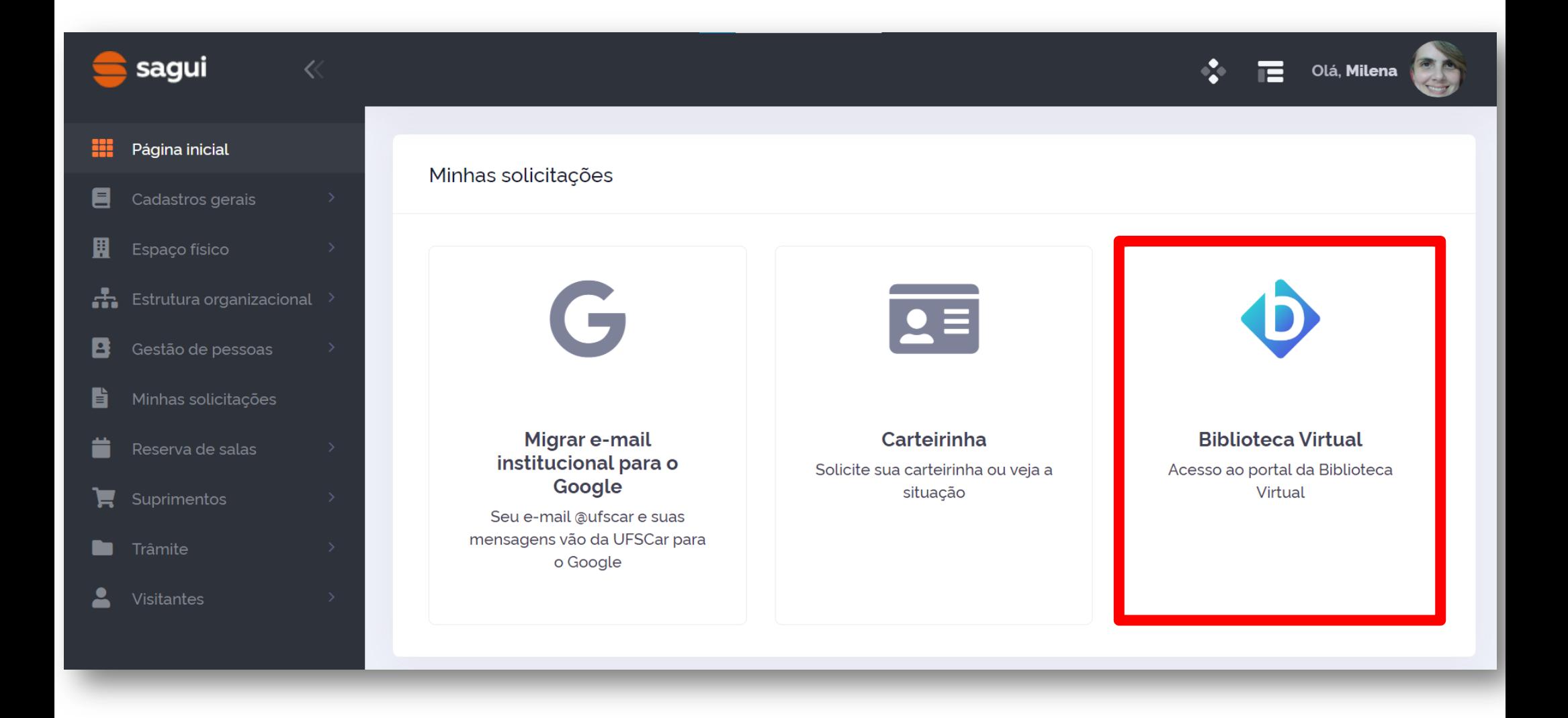

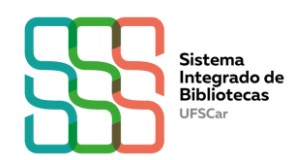

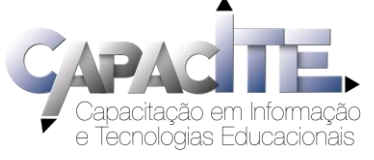

# **Informe seu CPF e clique em "Estou de acordo com os termos de uso da Biblioteca Virtual"**

### **Caso não tenha CPF, clique em "Sou estrangeiro" e informe o número do seu passaporte**

### Olá! Seja bem-vindo à **Biblioteca Virtual.**

Para que possa acessar diretamente pelo aplicativo ou site **bvirtual.com.br** você precisa configurar seus dados de acesso.

É simples e rápido.

Primeiro informe seu CPF

Sou estrangeiro

Estou de acordo com os termos de uso da Biblioteca Virtual

Continuar

**Esse procedimento é feito apenas uma vez!**

biblioteca **virtual** 

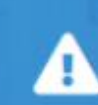

Psiu! Este procedimento é feito apenas uma vez. Com seu perfil de usuário configurado, você já poderá acessar a BV através do App ou da plataforma web.

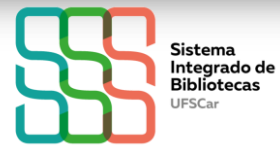

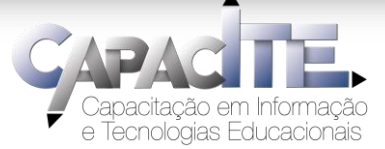

## Informe os dados solicitados e clique em "Criar meu usuário"

#### Olá! Seja bem-vindo à **Biblioteca Virtual.**

Para que possa acessar diretamente pelo aplicativo ou site bvirtual.com.br você precisa configurar seus dados de acesso

É simples e rápido.

biblioteca virtual.

> CPF validado, agora preencha as informações abaixo. Informe seu nome

Informe seu sobrenome

Informe um e-mail para login

Confirme o e-mail informado

Crie uma senha de acesso

Sua senha precisa ter entre 8 e 30 caracteres com pelo menos uma letra minúscula e um número

Confirmar senha

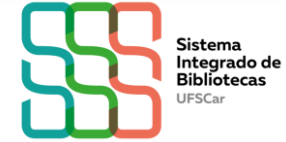

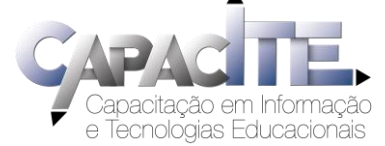

## **Pronto! Já pode utilizar a BV!**

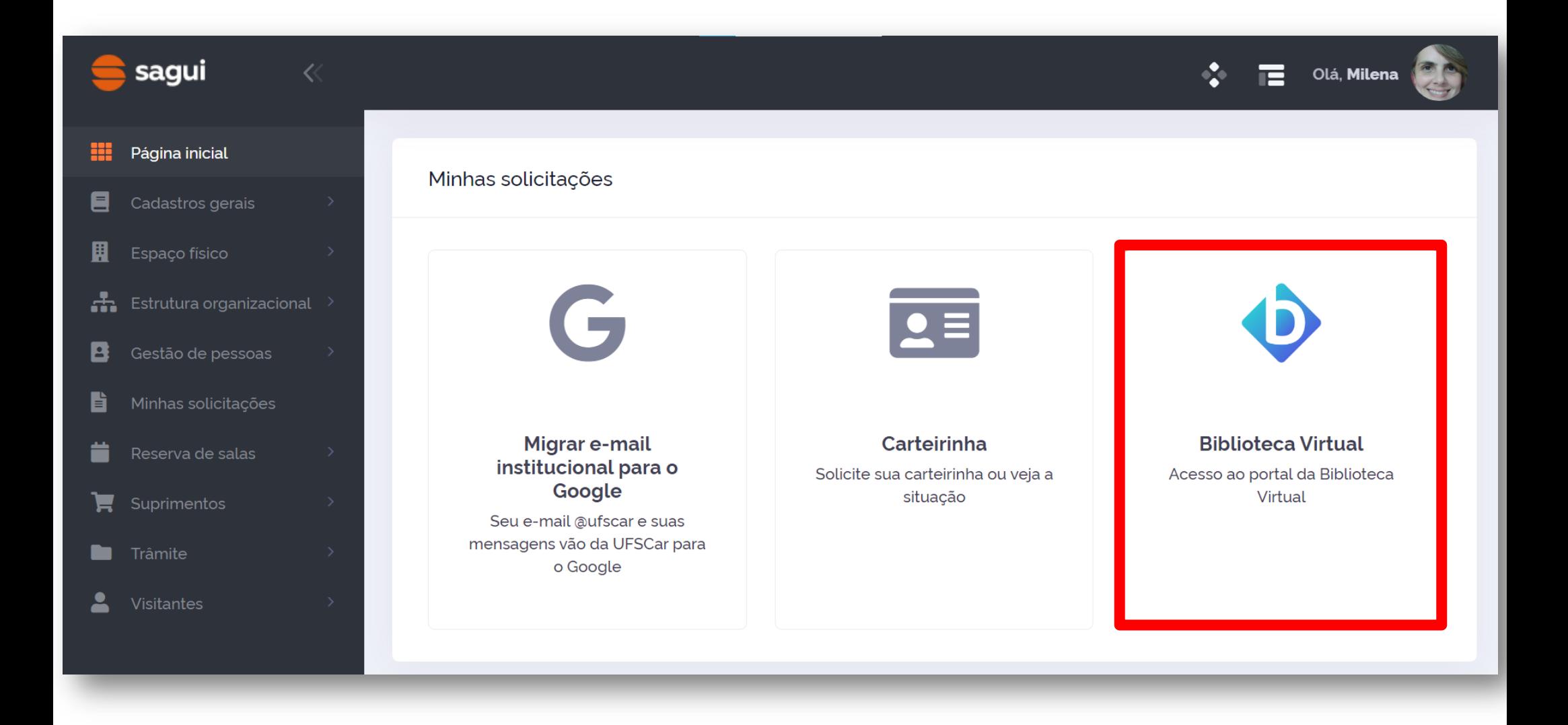

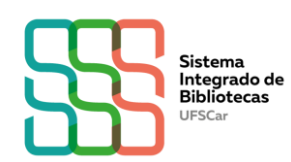

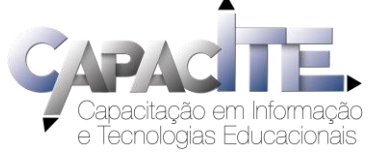

# **Já tem cadastro? Você pode acessar a BV via SAGUI ou Plataforma da BV**

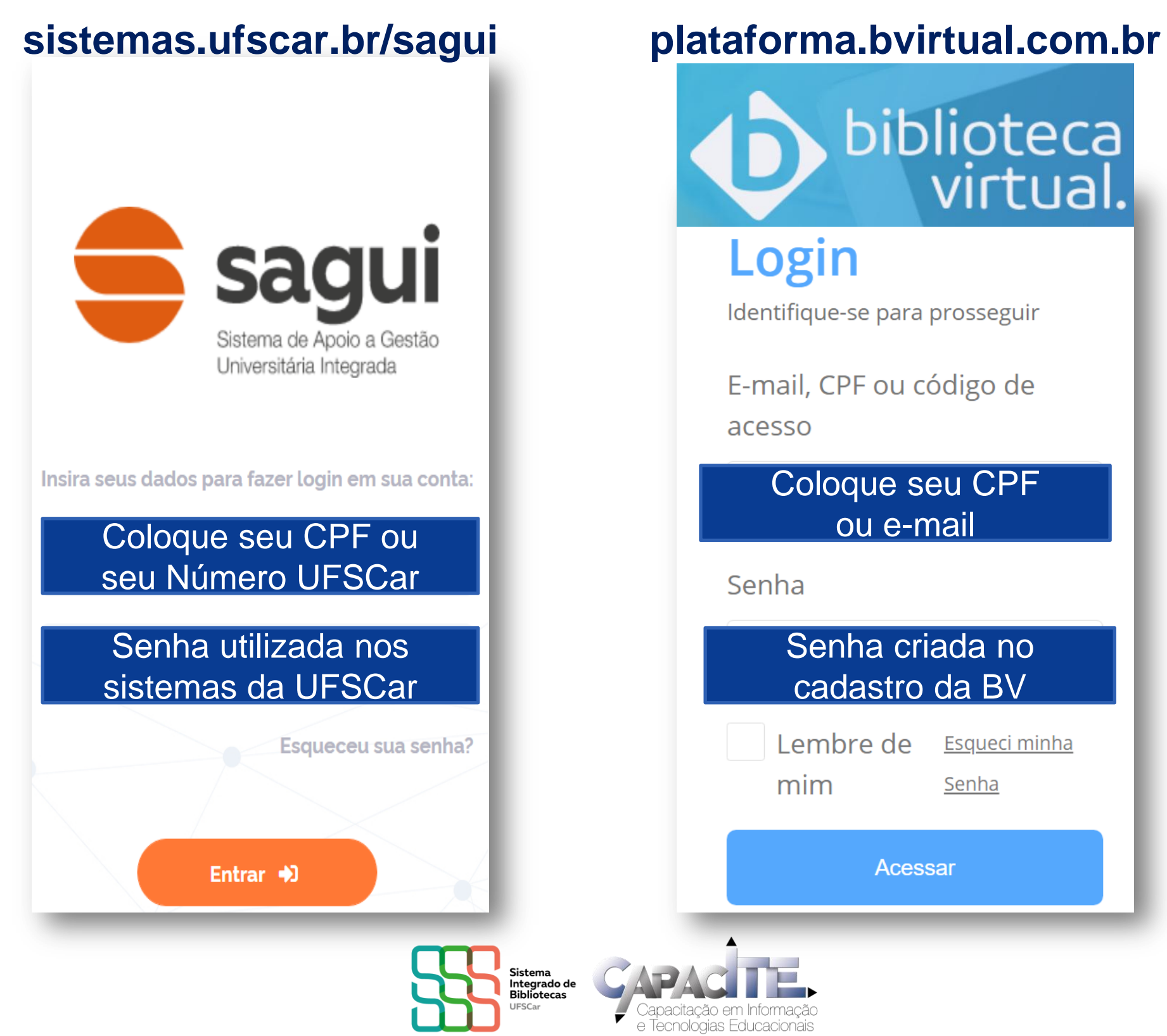

### NÃO CONSEGUIU FAZER O SEU CADASTRO NA BV? Acesse: https://servicos.ufscar.br/

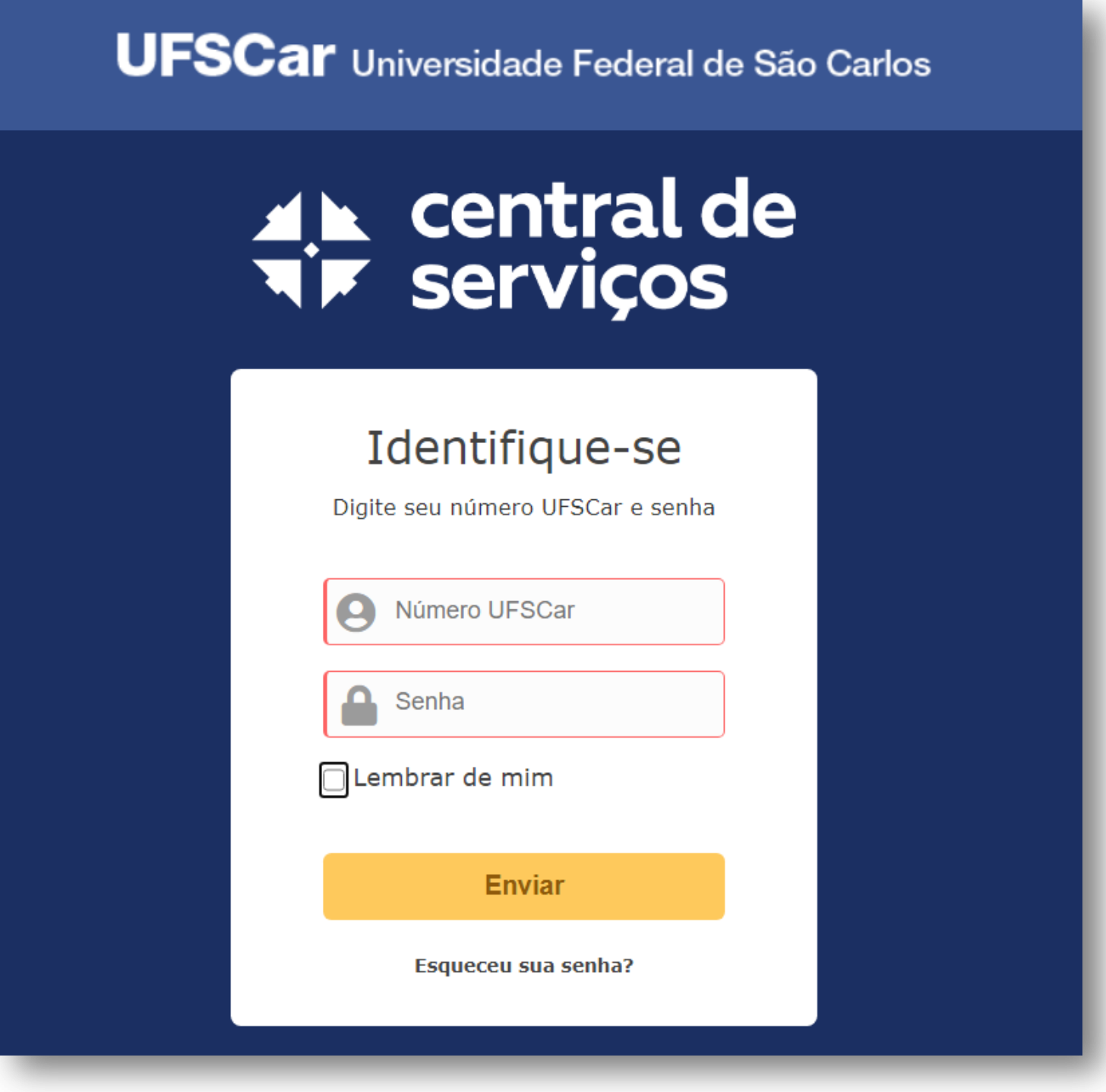

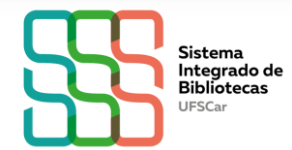

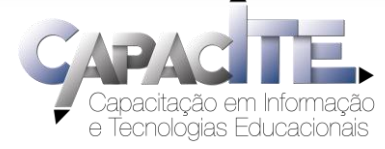

**Clique em SAGUI – Sistema de Apoio a Gestão Universitária Integrado, escolha a opção "Problemas nos dados cadastrais" e descreva o problema.**

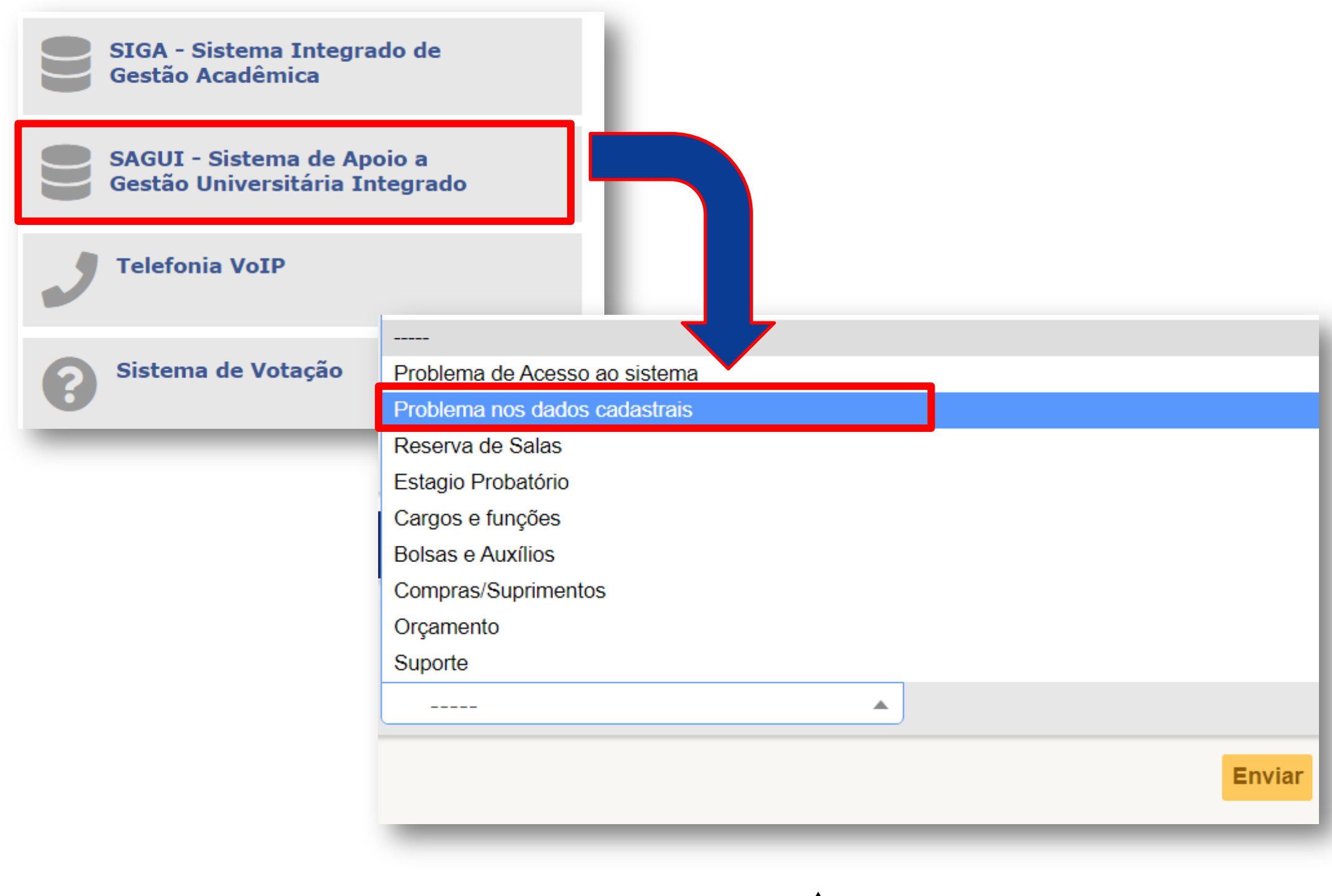

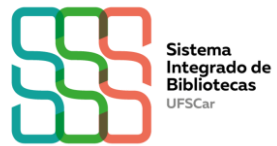

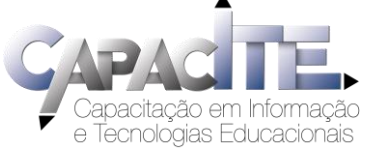

# **Não conseguiu acessar a Central de Serviços? Preencha o formulário disponível no site da SIn:**

# **[https://www.sin.ufscar.br/servicos](https://www.sin.ufscar.br/servicos/atendimento-ao-usuario/acesso-central-servicos) [/atendimento-ao-usuario/acesso](https://www.sin.ufscar.br/servicos/atendimento-ao-usuario/acesso-central-servicos)[central-servicos](https://www.sin.ufscar.br/servicos/atendimento-ao-usuario/acesso-central-servicos)**

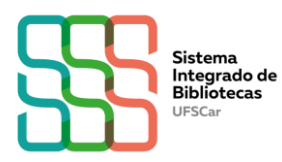

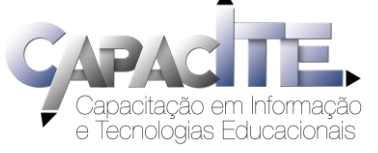